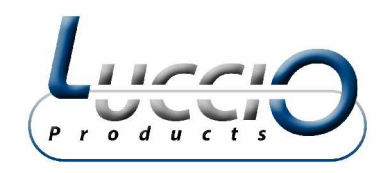

# **OBD2DISPLAY™ MANUAL**

# **1. SAFETY PRECAUTIONS AND WARNINGS**

**To prevent personal injury or damage to vehicles or the car tool, read this instruction manual first and observe the following safety precautions.**

- 1. When an engine is running, it produces carbon monoxide, a toxic and poisonous gas. To prevent serious injury or death from carbon monoxide poisoning, operate the vehicle ONLY in a well-ventilated area.
- 2. To protect your eyes from propelled objects as well as hot or caustic liquids, always wear approved safety eye protection.
- 3. Keep cigarettes, sparks, open flame and other sources of ignition away from the vehicle. Keep a dry chemical (Class B) fire extinguisher rated for gasoline, chemical and electrical fires in work area.
- 4. Connecting or disconnecting test equipment when the ignition is ON can damage test equipment. Switch the ignition OFF before connecting the Code Reader before disconnecting the OBD2DISPLAY from the vehicle's Data Link Connector (DLC).
- 5. To prevent damage to the on-board computer when taking vehicle electrical measurements. Always use a digital multimeter with at least 10  $M\Omega$  of impedance.
- 6. Keep the Car Tool clean, dry and free from oil, water and grease. Use a mild detergent on a clean cloth to clean the outside of the Scan Tool, when necessary.

#### **2. PRODUCT INFORMATION**

### **2.1 Product Description**

1. LCD Display, 128 x 64 pixels Display with contrast adjustment and backlight.

- 2. Enter key (Selects displayed)
- 3. Escape key (Go back to the previous screens)
- 4. UP and DOWN arrows-moves the selection pointer and scrolls up or down.
- 5. LEFT and DOWN arrows select responses and moves cursor.
- 6. Power Button
- 7. OBDII connector cable, connect the car and the scan tool.
- 8. Battery compartment

#### **2.2 Product Specifications**

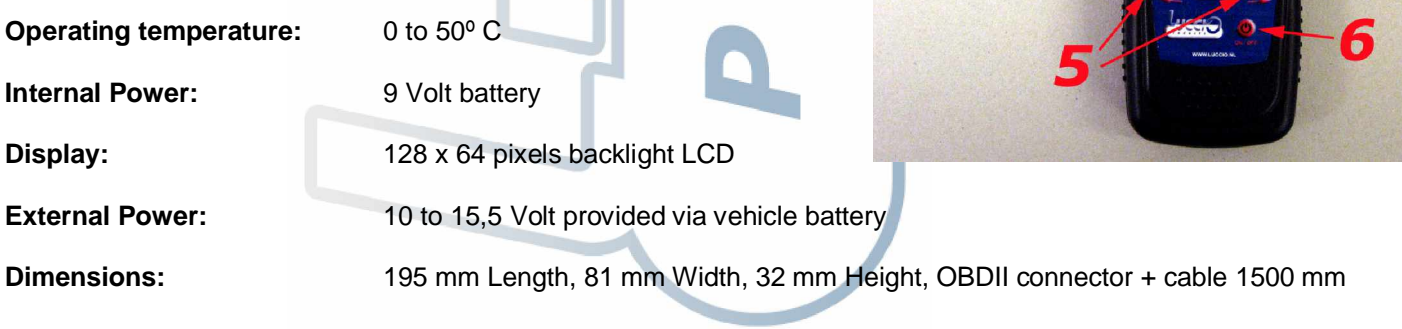

**OBD** DISPLAY

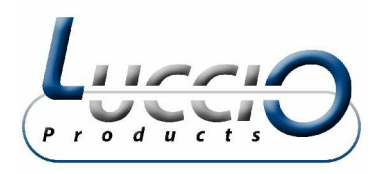

# **2.3 Product Features**

Works on all 1996 and newer cars & light trucks that are OBD II compliant (including the VPW, PWM, ISO, KWP 2000 and CAN protocols). Reads and clears generic and manufacturer specific Diagnostic

- **Trouble Codes (DTCs)**
- **Reading Freeze Frame Data**
- **Read Live Data**
- **Testing I/M Reading Status**
- **Reading Vehicle Info**
- **Rescanning Data**

For more specific information we forward you to the OBD info document that you'll find on the CD-rom on our website [www.luccio.nl.](http://www.luccio.nl)

# **3. OPERATING INSTRUCTIONS**

### **3.1 Start the OBD2DISPLAY**

- 1. Turn the ignition OFF.
- 2. Locate the 16-pin Data Link Connector (DLC) and plug in the cable connector to the (DLC).
- 3. Wait for the LCD display (Press on the power switch).
- 4. Turn the ignition ON (Needn't start the engine) and press any key.

The OBD2DISPLAY will search to make contact with the vehicle by scanning the different protocols.

# **3.2 Read Trouble Codes (DTCs)**

The "Trouble codes" function reads (DTCs) from the vehicle's computer modules there two types of codes; 1 Malfunction Indicator Light (MIL) codes and 2 pending codes.

**MIL codes:** These codes cause the computer to illuminate the MIL when an emission related or driveability fault occurs. The MIL is also known as the "service Engine Soon" or "Check Engine Light". MIL codes remain in the vehicle's memory until the fault id repaired.

**Pending codes:** These codes are also referred as "Continuous monitor" and "Maturing codes". An intermittent fault will cause the computer to store a code in memory. If the fault does not occur within 40 warm-upcycles, the code will be cleared from the memory. If the fault occurs a specific number of times, the code will mature into a DTC and the MIL will turn on.

Select "*1) Trouble codes*" and press ENTER. The OBD2DISPLAY retrieves the DTC's stored in the vehicles computer modules.

- If there are no trouble codes, it will display "*NO CODES ARE FOUND*".

- If there are any trouble codes, all information will be reported on the display.

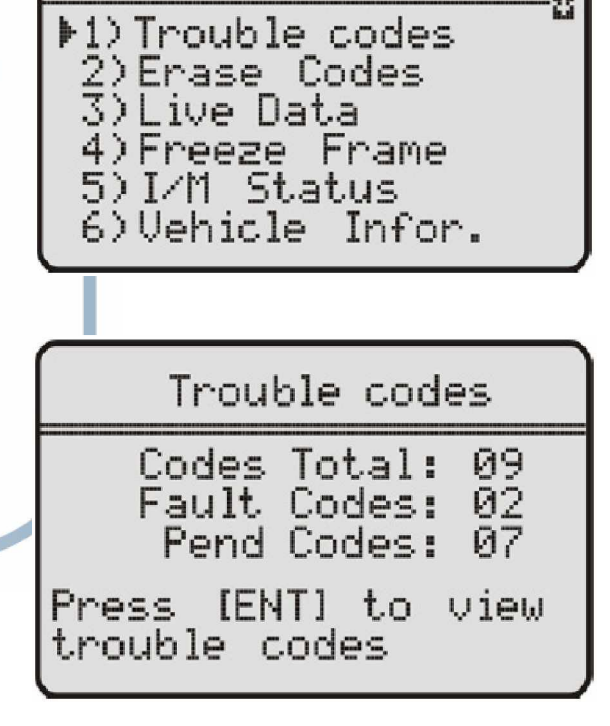

One moment<br>AUTO-LINK is in

Detecting Protocol

Vehicle Diagnosis:

**KWP2000** 

**Progress** 

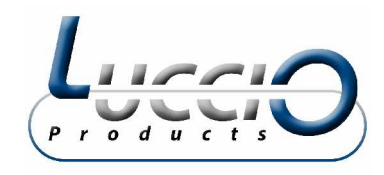

**3.3 Erase Trouble Codes (DTCs)**

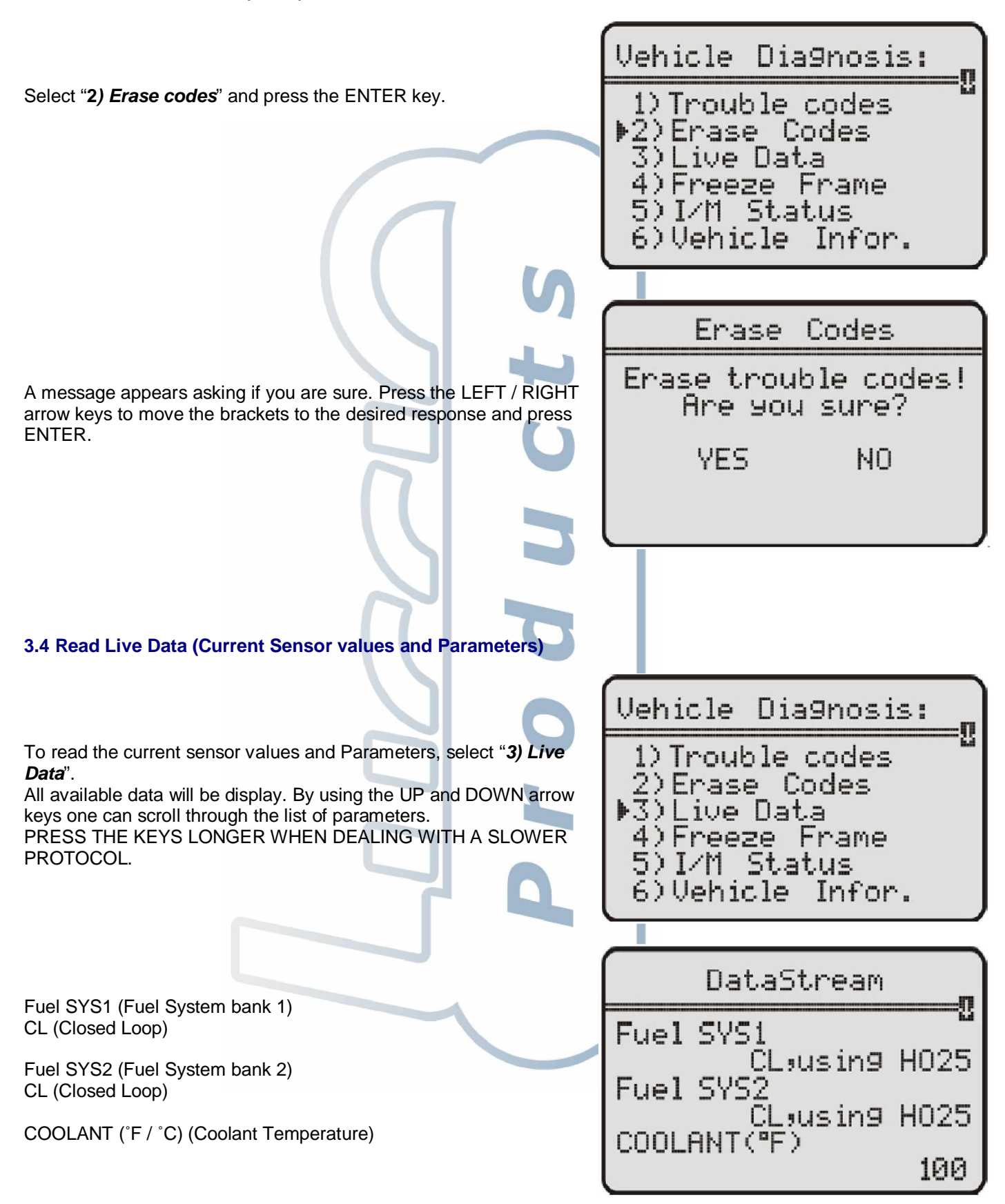

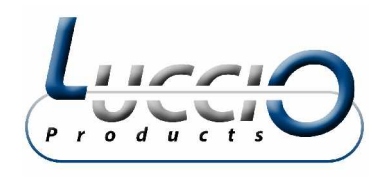

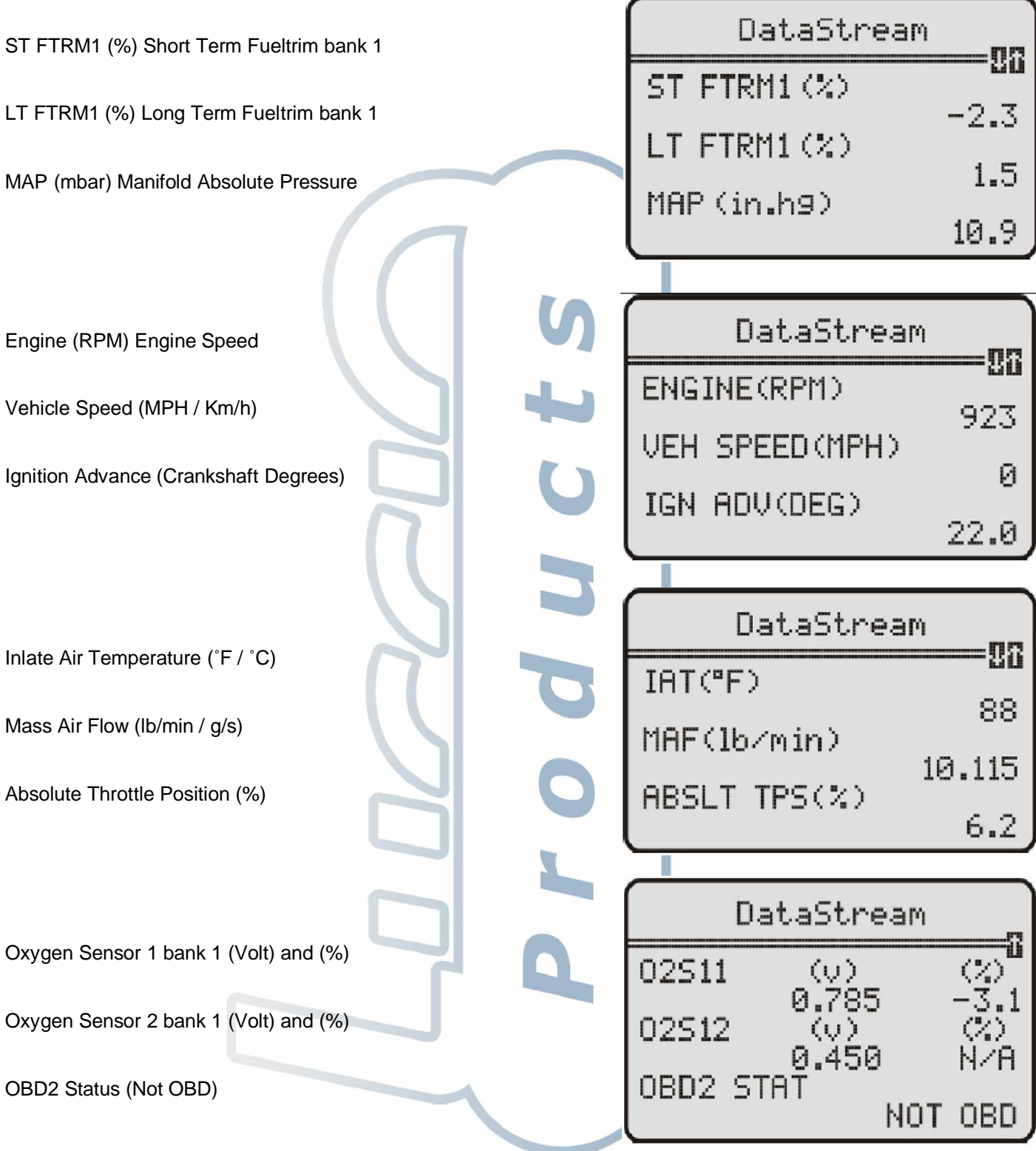

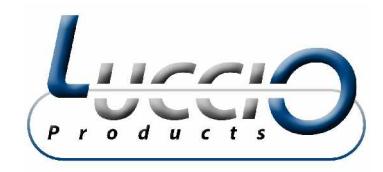

# **3.5 Read Freeze Frame Data**

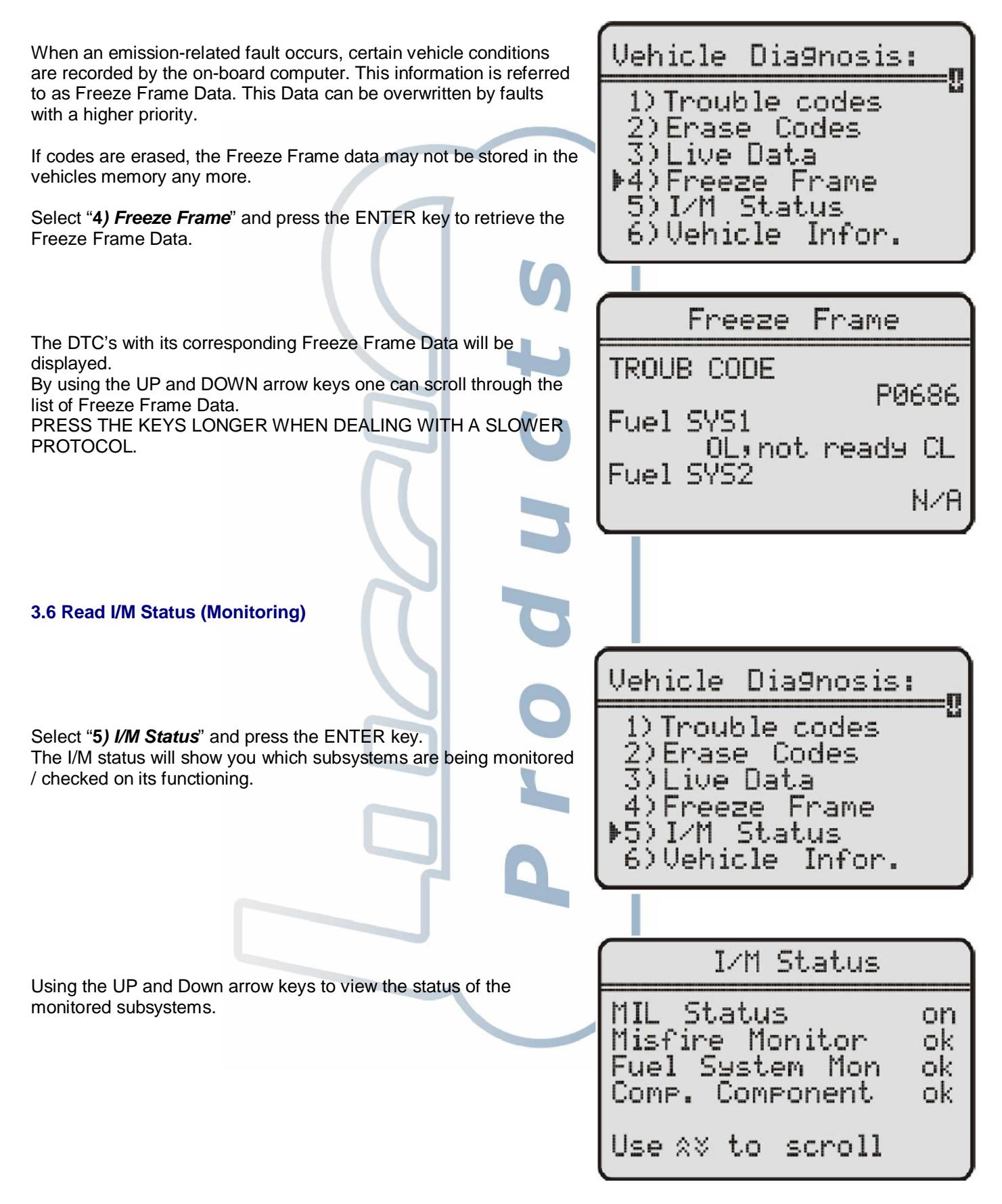

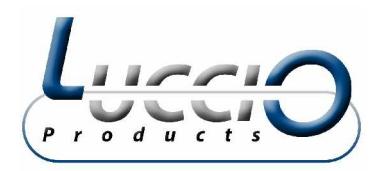

#### **Explanation list:**

Misfire Monitor Checks on misfire Catalyst Mon Catalyst Monitor

Fuel System Mon. Checks on fuel system functioning Com Component Comprehensive Components Monitor Htd Catalyst **Heated Catalyst Monitor** Evap System Mon Evaporative System Monitor Sec Air System Secondary Air System Monitoring A/C refrig Mon Air Conditioning Refrigerant Monitor Oxygen Sens Mon Oxygen Sensor Monitor Oxygen Sens HTR Oxygen Heater sensor Monitor EGR System Mon Exhaust Gas Recirculation Monitor

# **3.7 Vehicle Information**

Select "*6) Vehicle Infor.*" From the main menu and press the ENTER key.

Use the UP and DOWN arrow keys to scroll up and down to be able to see the complete 17 digit number.

If the vehicle does not support this mode, a message will show "*the selected mode is not supported!*".

#### **3.8 Rescan Data**

Select "*7) Rescan Data*" from the main Menu and press the ENTER key. The OBD2DISPLAY will reconnect and retest your car.

You can use this option for example when during the connection a new DTC is introduced. After having rescanned the data, the OBD2DISPLAY will be able to show you this DTC.

Vehicle Diagnosis: 1) Trouble codes

Ω

2)Erase Codes<br>3)Live Data 4)Freeze Frame 5) I/M Status 6)Vehicle Infor.

#### Vehicle Information

CALID: 068906032RC 0406

Use  $x \times t_0$  scroll

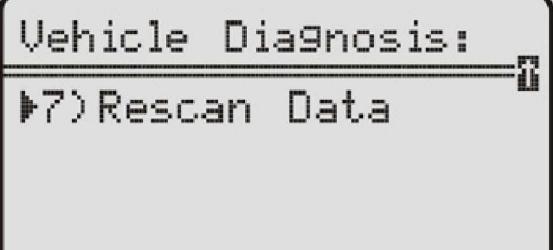

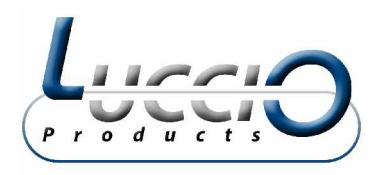

### **3.9 Battery**

Open the battery compartment and install the battery.

When the OBD2DISPLAY is connected with a car, it will use the power supply of the vehicle. After having completed the testing and the OBDII connector has been pulled out, the battery will power the OBD2DISPLAY in order to be able to still read the possibly memorised DTC's.

# **4.1 Warranty**

Luccio Products warrants its customers that this product will be free of all defects in material and production under normal use and maintenance for a period of 1 year from the date of the original purchase.

This warranty does not apply to damages caused by improper use, accident, abuse, lightning, or if the product was altered or repaired by anyone other than the manufacturer's Service Centre.

If you have any questions, please contact Luccio Engineering trough [info@luccio.nl.](mailto:info@luccio.nl)

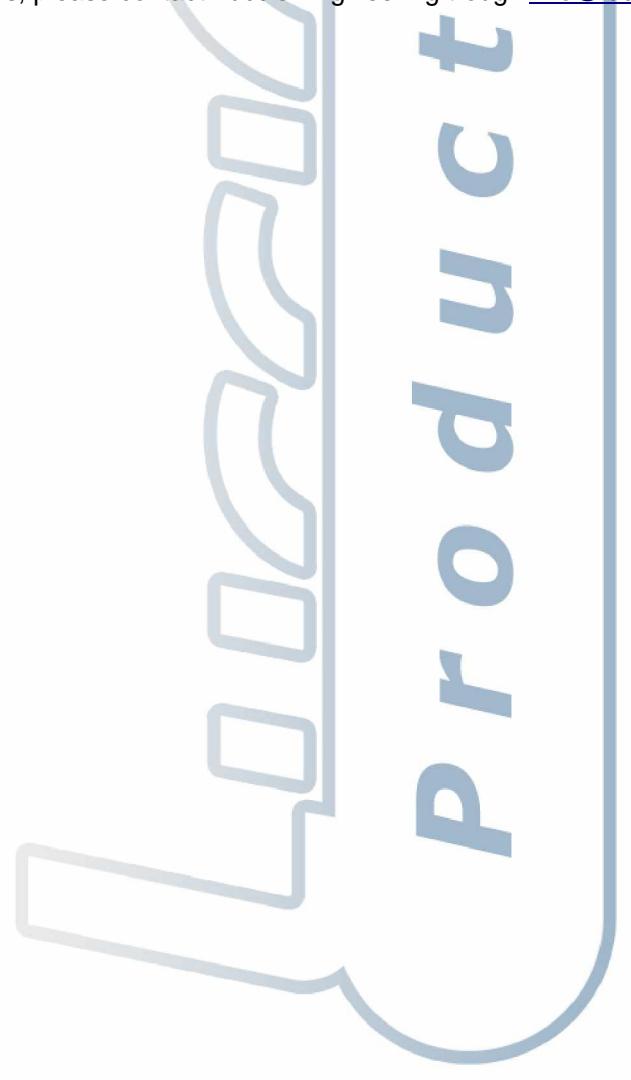

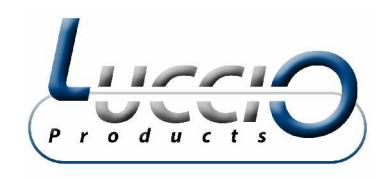

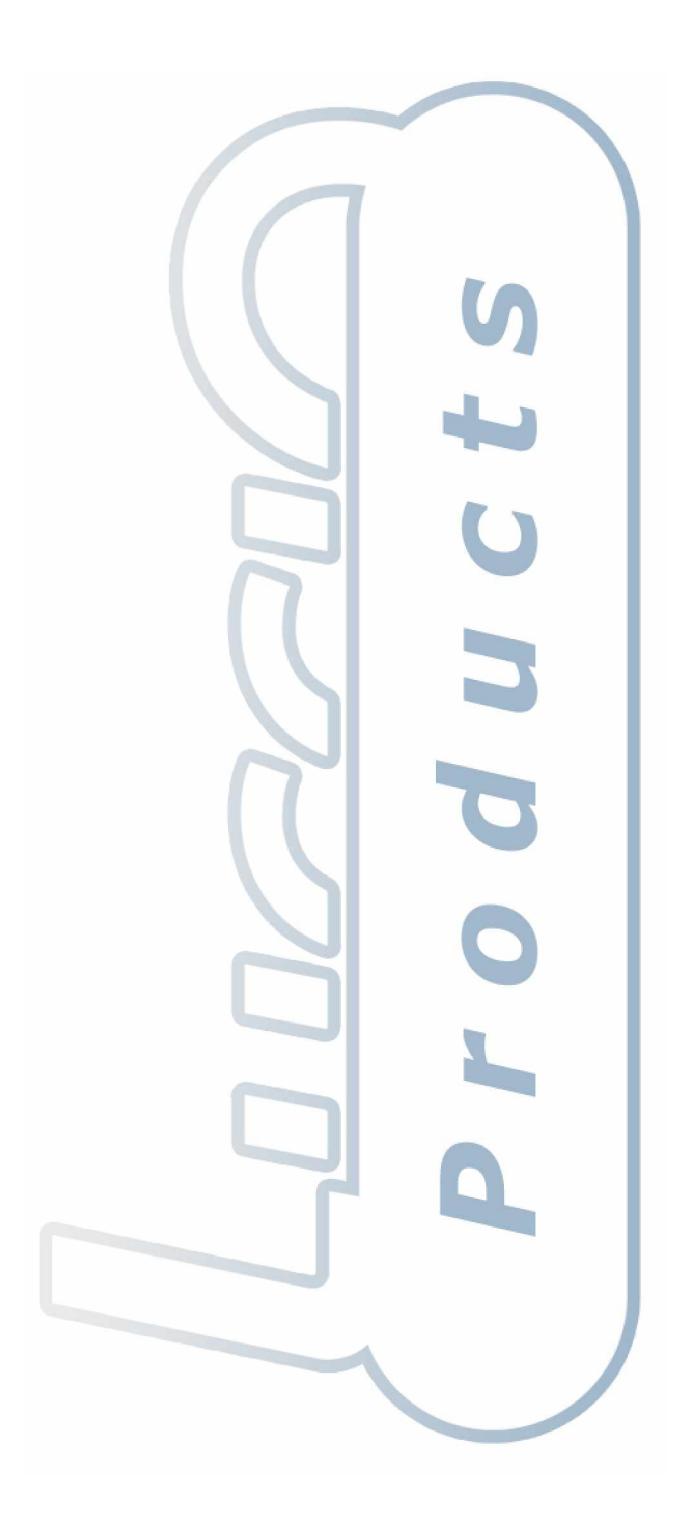